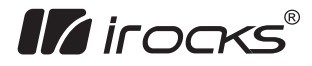

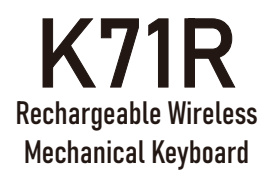

Keyboard Model No. : IRK71R Dongle Model No. : DG011 Quick Installation Guide

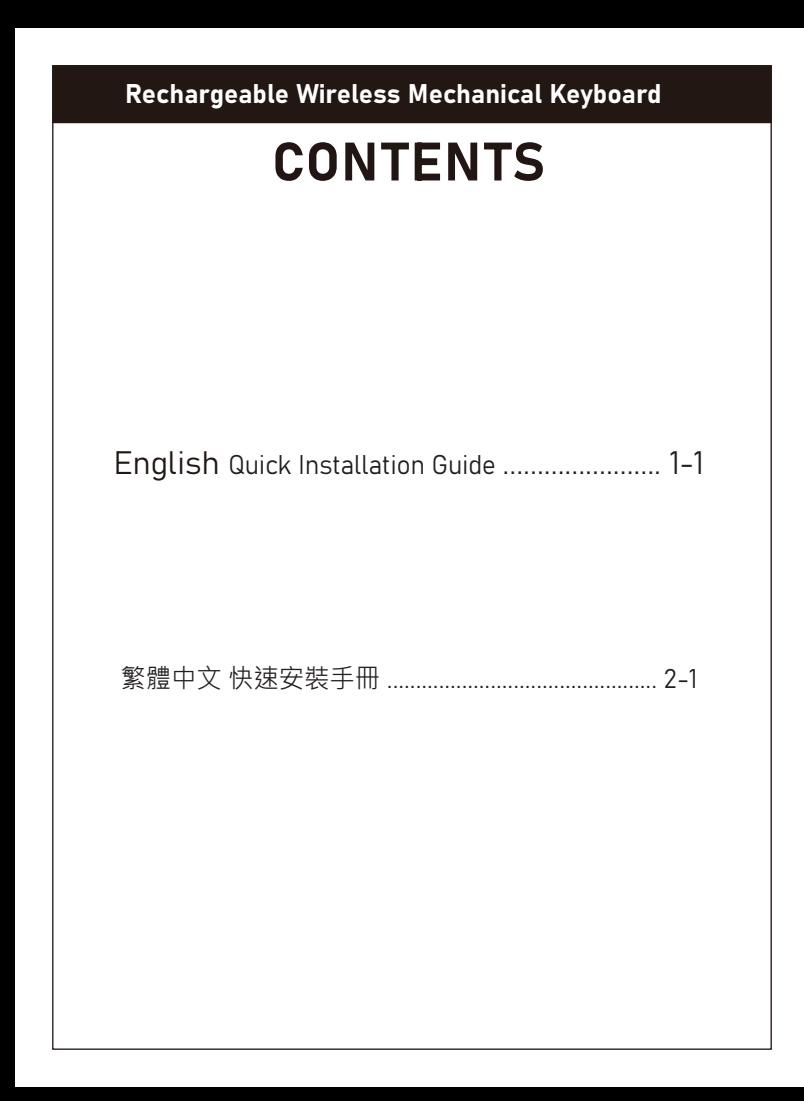

# Rechargeable Wireless Mechanical Keyboard

# **Package Contents**

- 
- $\cdot$  Keyboard x 1  $\cdot$  USB Dongle x 1
- $\cdot$  USB-C Cable x 1  $\cdot$  Ouick Start Guide x 1

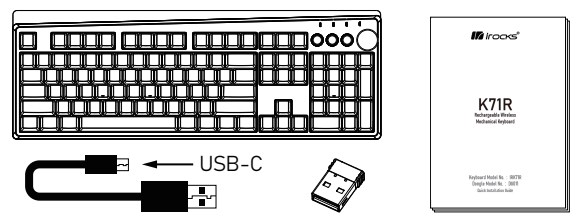

# **System Requirements**

- ‧Compatible with: Windows® 7 , Windows® 8.1 and Windows® 10 or later.
- ‧Available USB Port

# **Specifications**

### **Keyboard**

- ‧Dual Mode Interface: Wired: USB ( Full Speed ) Wireless: 2.4GHz
- ‧Key number: 107 Keys

- ‧Smart Wheel: Included
- ‧Switch type: Mechanical Switch
- ‧Key stroke: 4.0 mm
- ‧N-Key rollover (NKRO)
- ‧Multimedia Hotkeys: 15 keys
- ‧Backlight Effect Hotkeys: 8 keys
- ‧Charging Interface: USB-C
- ‧Charging voltage/current: : DC5V/ 0.5 to 1A
- ‧Charging time: Approx 6~7 Hours (DC5V / 1A)
- ‧Battery Capacity: 3750 mAh
- ‧Weight: approx. 1.3 kg
- ‧Cable Length: approx. 180 cm
- ‧Dimension: 444 (L) X 155 (W) X 42 (H) mm

### **Receiver**

- ‧Interface: USB
- ‧Dimension: 18.6 (L) X 14.5 (W) X 6.1 (H) mm

# **Hardware Installation**

This keyboard has two connection modes: wired and wireless You may find connection switch on the bottom of your keyboard

Switch " R " : Wireless Mode Switch " W " : Wired Mode

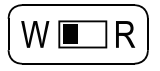

### **Wired Installation:**

- 1. Flip the connection switch to " W " for wired mode
- 2. Turn on your computer
- 3. Plug USB cable into an available USB port on your computer and keyboard ( USB Type A for computer & Type C for keyboard )
- 4. Your computer will automatically detect the keyboard
- 5. You may use the keyboard after detection

※Press FN+Ctrl+S to enable or disable Energy Saving Mode. When the mode is enabled, backlight of your keyboard will automatically be turned off after 5 minutes of keyboard inactivity and turned back on after pressing any key. Energy Saving Mode in wired mode is disabled by default.

### **Wireless Installation:**

- 1. Flip the connection switch to " R " for wireless mode
- 2. Power on the computer and plug USB receiver into a USB port on your computer
- 3. Turn on the power of keyboard and make sure battery has enough power
- 4. Your computer will automatically detect the receiver and connect with the keyboard

※To set idle timeout for keyboard's Energy Saving Mode in RF mode

\n
$$
[m]_{n+1}^{n+1} \left[\frac{[m]}{[m]}\right]_{n+1}^{n+1} \left[\frac{[m]}{[m]}\right]_{n+1}^{n+1} \left[\frac{[m]}{[m]}\right]_{n+1}^{n+1} \left[\frac{[m]}{[m]}\right]_{n+1}^{n+1} \left[\frac{[m]}{[m]} \right]_{n+1}^{n+1} \left[\frac{[m]}{[m]} \right]_{n+1}^{n+1} \left[\frac{[m]}{[m]} \right]_{n+1}^{n+1} \left[\frac{[m]}{[m]} \right]_{n+1}^{n+1} \left[\frac{[m]}{[m]} \right]_{n+1}^{n+1} \left[\frac{[m]}{[m]} \right]_{n+1}^{n+1} \left[\frac{[m]}{[m]} \left[\frac{[m]}{[m]} \left(\frac{[m]}{[m]} \left[\frac{[m]}{[m]} \left[\frac{[m]}{[m]} \
$$

- $\frac{2}{\pi}$   $\frac{2}{\pi}$   $\frac{2}{\pi}$   $\frac{2}{\pi}$   $\frac{2}{\pi}$   $\frac{2}{\pi}$  +  $\frac{2}{\pi}$   $\frac{2}{\pi}$  : 5 minutes (Key 2 will blink 3 times when enabled)
- $\frac{1}{2}$   $\frac{1}{2}$  when enabled)

# **Product Information**

### 1. **LED indication**

- N : Num lock LED Indicator
- C : Caps lock LED Indicator
- : Scroll lock LED Indicator
- $W/\not\equiv$ : Charging Indicator / Windows Lock Indicator (Red) Blinking : Low Power Static : Charging Off : Fully Charged
- **PS1** : Backlight with only Esc key on: The keyboard is full key locked. Press Fn+Esc to lock or unlock.
- **PS2 :** All 4 indicators blinking: The keyboard is in Backlight Customization Mode.
- **PS3** : when the low voltage indicator lighting, the backlit function will be turned off automatically. The keyboard could be used for 8 hours normally, please recharge during this period of time.
- **PS4 :** Please turn off all the backlit function while charging, for charging time saving.

### 2. **Hotkeys**

Press "  $\|\cdot\|$ " and desired function key simultaneously to use

hotkeys.

### 2.1 **Setting key function**

- $\lceil \frac{1}{n} \cdot \frac{1}{n} \cdot \frac{1}{n} \cdot \frac{1}{n} \cdot \frac{1}{n}$  : N-Key Rollover anti-ghosting function ( default )
- " + " $\lceil \cdot \rceil$ " : 6-Key Rollover anti-ghosting & standard USB settings
- " $\lceil \frac{c_{\text{tr}}}{c_{\text{tr}}} \rceil$ " + " $\lceil \frac{P}{c} \rceil$ " : Factory reset
- ( Press and hold for 5 seconds )

### 2.2 **Backlight Function Keys**

### **Side Backlight**

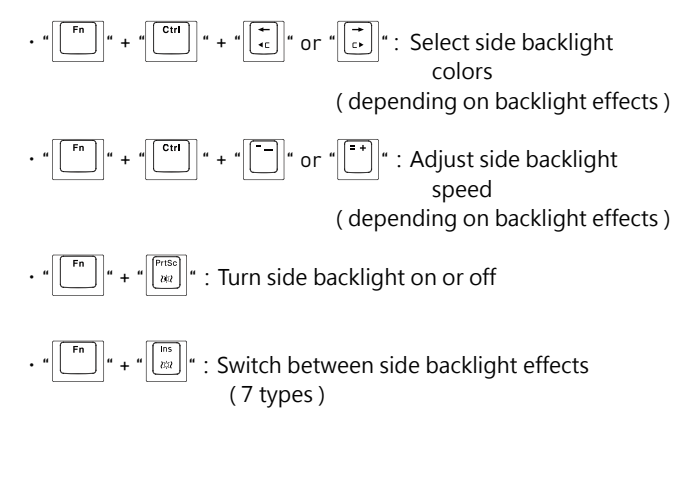

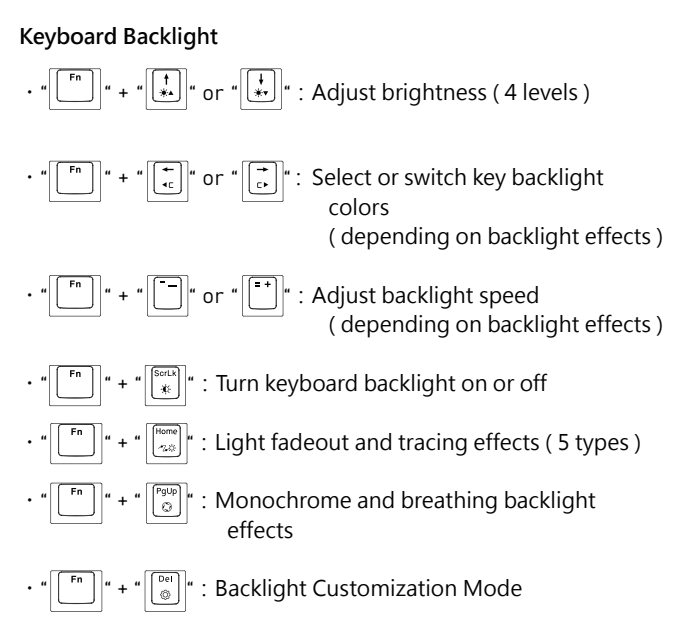

 Onboard memory can store up to five backlight customization profile. Users may set backlight according to their preferences, and profiles will be stored in 1 / 2 / 3 / 4 / 5 key respectively after saving.

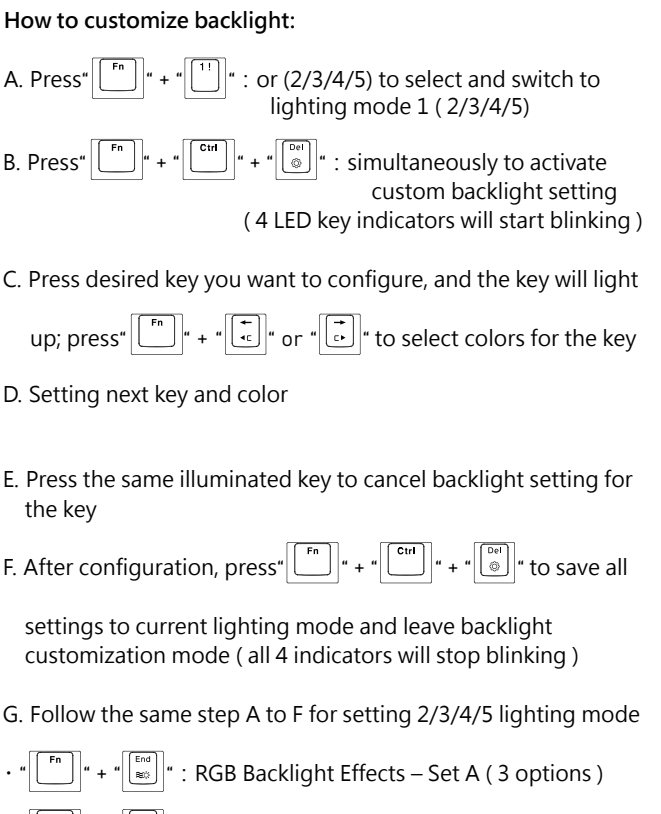

 $\left\| \cdot\right\|$  +  $\cdot\left\| \cdot\right\| _{\infty}^{\text{qon}}\left\| \cdot\right\|$  : RGB Backlight Effects – Set B (7 options)

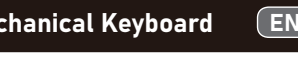

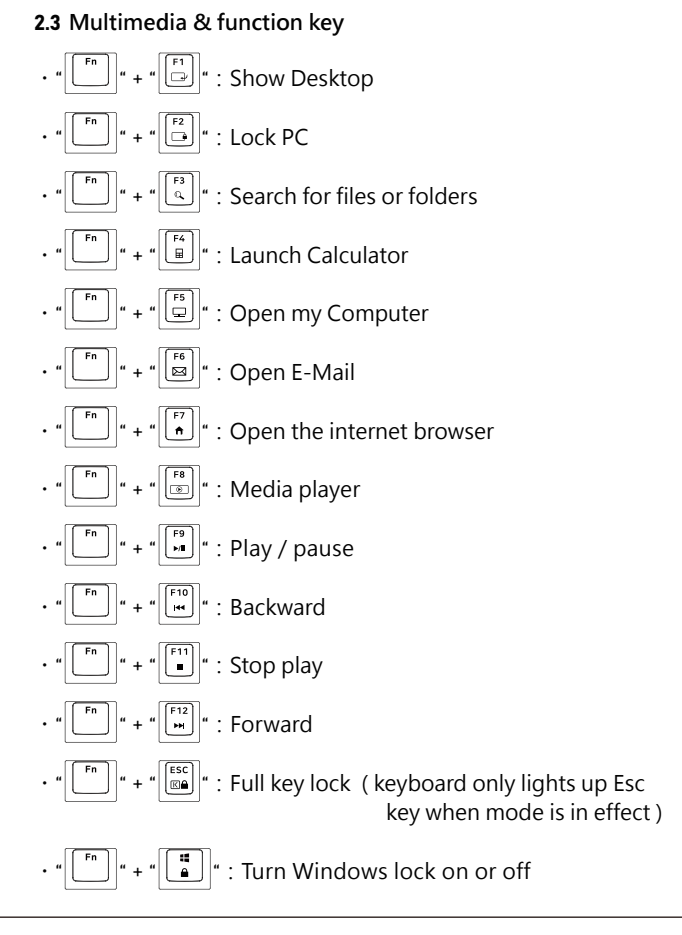

### 2.4 **Smart wheel function**

Smart wheel is powered by Windows 10 protocol without additional software, if you're using the latest version of Windows 10

Smart Wheel is customizable and will automatically switch to your preferred tool depending on software you're using. Switch between scrolling, zoom, rotation, brush tuning, video editing, multimedia control and more. Smart Wheel support ranges from Windows 10 built-in apps to pro software.

### **Press the below button to switch wheel mode**

‧" ":**Wheel - volume control mode** Wheel clockwise: Increase volume Wheel counterclockwise: Decrease Volume Wheel button: Mute

‧" ":**Wheel - Task Switcher Mode** Wheel clockwise: Next Window Wheel counterclockwise: Previous Window Wheel button: Select

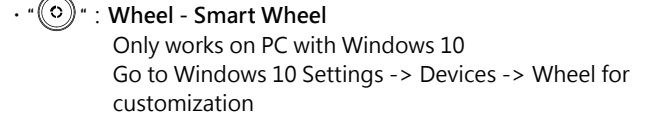

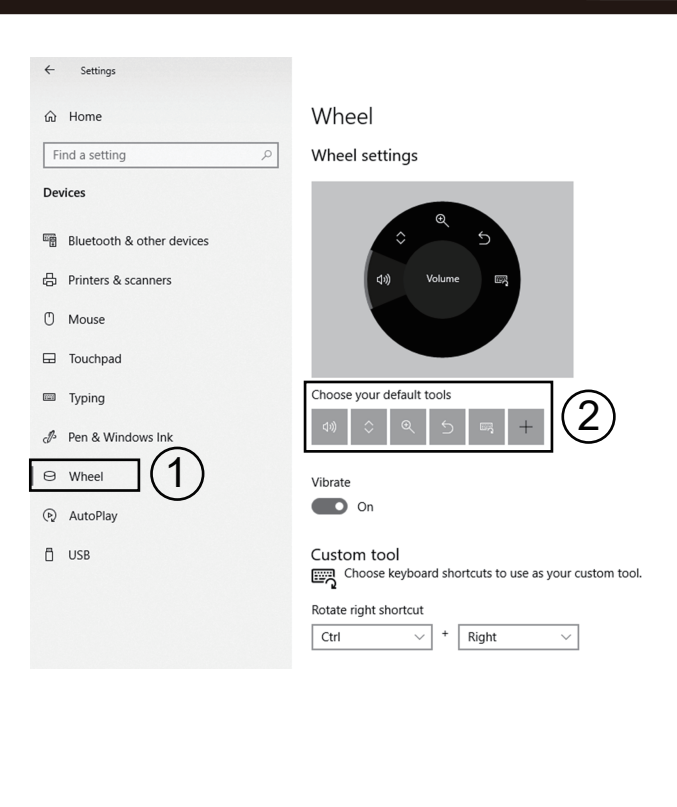

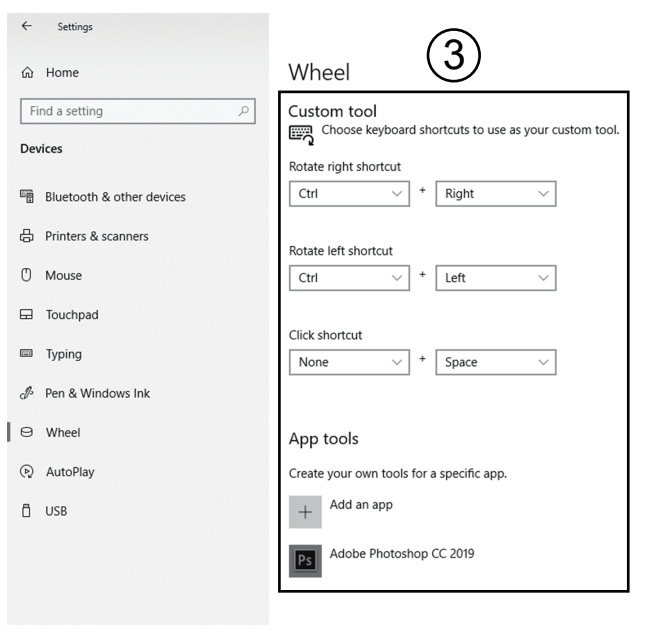

### 3. Software

The keyboard software is working under wired mode only; however, saved keyboard settings will be applied under both wired and wireless mode. Please go to iRocks official website to download and install latest software for backlight, macro, multimedia keys configuration and more.

- 1. Double click the installation software you download and follow the instructions step by
- 2. Plug in the keyboard after installation, the software will start to identify it
- 3. Launch the software. It will take some time to download the memory parameter and setting of the keyboard

Attention: Connection switch (on the bottom of your keyboard ) must be flipped to " W " to use the software

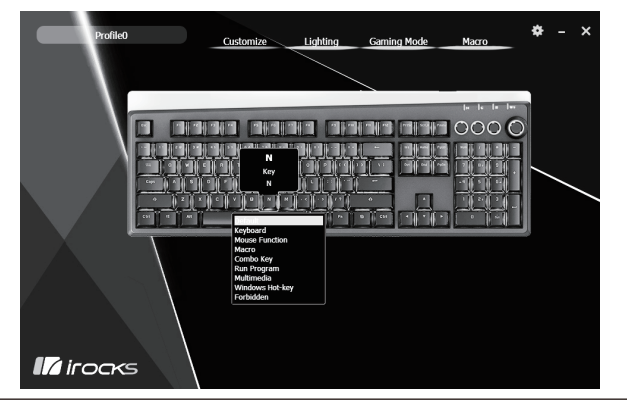

# **Troubleshooting & Cautions**

If your wireless keyboard does not work normally:

- ‧Check if connection switch on the bottom of your keyboard is flipped to " R " (2.4G wireless mode).
- ‧Check the USB receiver is connected to your computer's USB port correctly – unplug and plug it back.
- ‧Charge your keyboard immediately when the battery low indicator lights up.
- ‧Metal objects close to or in between the keyboard may reduce wireless performance. Try moving metal objects away from the keyboard.
- ‧For saving power, the keyboard goes into sleep mode when it's not in use for a while. Press any key and wait for 1 to 3 seconds to bring the keyboard out of sleep mode.
- ‧Charge the battery of your keyboard before storing it without use. Storing your keyboard with low battery status and voltage for long periods of time may cause battery malfunction.
- ‧When your keyboard is not in use, switching to USB wired mode (connection switch W) is recommended.
- ‧Avoid putting your keyboard under high moisture condition or direct sun.
- ‧Do not expose your keyboard to extreme temperatures, heat, fire or liquid.

# Wireless ID Pairing

 The wireless keyboard is pre-paired with included receiver before shipment. It saves the need to pair and is ready to use out of the box. When you need to re-pair your keyboard and receiver manually to prevent signal interference or other issues, please follow the steps below:

- 1. Flip the connection switch to " R " for 2.4G wireless mode and make sure the keyboard is powered on.
- 2. Press and hold Fn + P for 3 seconds to enter pairing mode. (P Key will flash)
- 3. Unplug and plug the USB receiver back into your computer's USB port.
- 4. Move the keyboard to close the USB receiver within 15cm, the ID setting process will start automatically. (It will take about 4~8 seconds)

5.Your keyboard should be ready to use

6. The above steps need to be completed within 1 minute, If the keyboard doesn't work properly, please remove the USB receiver from computer's USB port, then proceed to step 2~4 again.

# Rechargeable Wireless Mechanical Keyboard

## **包裝內容**

‧鍵盤 X 1 ‧無線接收器 x 1 ‧USB-C 連接線 x 1 ‧快速安裝手冊 x 1

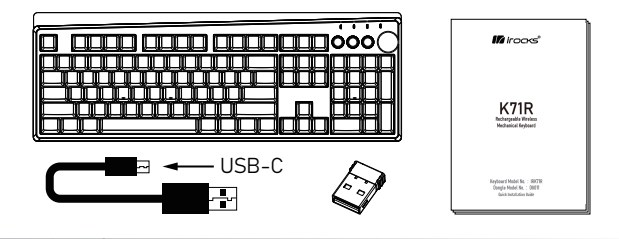

### **系統需求**

- ‧微軟的視窗系統Windows® 7, Windows® 8.1 , Windows® 10
- ‧可用的USB傳輸埠

### **產品規格**

#### **鍵盤**

- ‧產品名稱 : 無線鍵盤
- ‧產品型號 : IRK71R
- ‧雙模介面 有線 : USB ( Full speed ) 無線 : 2.4GHz

- ‧按鍵數 : 107 鍵
- ‧智慧型按壓滾輪 : 1組
- ‧開關形式 : 機械開關
- ‧按鍵行程 : 4.0±0.5mm
- ‧全區防鬼鍵設計 (NKRO)
- ‧多媒體鍵 : 15 鍵
- ‧背光特效鍵 : 8 鍵
- ‧充電接口 : USB- Type C
- ‧充電電壓/電流 : DC5V/ 0.5 to 1A
- ‧充電時間 : 約 6~7 小時 (DC5V/1A充電電流)
- ‧可充式鋰電池容量 : 3750 mAh
- · 產品重量 · 約 1 3 公斤
- ‧USB 線長 : 約 180 公分
- ‧產品尺寸 : 444 (L) X 155 (W) X 42 (H)mm

#### **接收器**

- ‧介 面: USB
- ‧產品型號 : DG011
- ‧產品尺寸 : 18.6 (L) X 14.5 (W) X 6.1 (H)mm

### **硬體安裝**

此鍵盤提供有線跟2.4Ghz無線兩種介面,可透過下蓋底部的撥鈕進行介 面切換。

 $W \blacksquare \blacksquare R$ 

鍵盤背面開關切換到" W "時為USB有線介面 鍵盤背面開關切換到" R "時為2.4GHz無線介面

#### **有線鍵盤安裝及說明:**

1. 確認鍵盤下蓋撥鈕撥至" W "位置

2. 開啟電腦電源

3. 將所附的USB傳輸線USB Type A接於電腦端, USB Type C 接於鍵盤端

4. 電腦會自動偵測到鍵盤裝置

5. 安裝完成

※在有線模式下 FN+CTRL+S 可切換背光省電模式:

- ‧關閉鍵盤背光休眠模式 (預設 / 指示燈閃爍2次) : 背光恆亮
- ・開啟鍵盤背光休眠模式 (指示燈閃爍3次) : 5分鐘無動作時, 背光自動 關閉以節約能源,按任一鍵 **的复数人物的人物,这些人物的人物,也就是这些人的人物,这些人的人物,**

#### **無線鍵盤安裝及說明:**

- 1. 確認鍵盤下蓋撥鈕撥至" R "位置, 確認鍵盤電力是否足夠
- 2. 開啟電腦電源,將無線接收器的USB接頭插入電腦的USB連接埠

3. 電腦會自動偵測到無線接收器並與鍵盤進行連接

4. 安裝完成

※在RF模式下,一段時間沒使用鍵盤,鍵盤會自動進入省電模式 (無線功 能進入低耗電休眠狀況及關閉鍵盤背光),使用者可自行設定進入省電模 式的時間如下:

**0 1 2 3** " " + " " + " ":關閉省電模式 (0鍵閃3次) " " + " " + " ":約1.5 分鐘無動作時,啟動省電模式 ( 內定值, 1鍵閃3次) " " + " " + " ":約5分鐘無動作時,啟動省電模式 (2鍵閃3次) " " + " " + " ":約10分鐘無動作時,啟動省電模式 (3鍵閃3次)

### **產品資訊**

#### 1. **LED 指示燈**

- N : 數字鎖指示燈
- □: 大小寫指示燈
- 5 : 滾動鎖指示燈
- W/ $\frac{f}{f}$ : 視窗鍵鎖及低電壓指示燈 閃爍 > 低電壓 恆亮 > 充電中 熄滅 > 充電完成 **註一 :** 單ESC背光鍵亮時, 表示全部按鍵在鎖鍵狀態( Fn+ESC ) **註二 :** 4個LED同時閃爍,表示進入按鍵背光自定義模式
- **註三 :** 低電壓指示燈亮起時,背光功能將自動被關閉,鍵盤約仍 繼續正常使用約8小時,這段時間請進行充電。
- **註四 :** 充電時建議將所有背光功能關閉,以便節省充電時間。

#### 2.**功能快捷鍵**

同時按壓 "  $\lceil \lceil \mathsf{f} \rceil \rceil$  "鍵跟下列按鍵產生對應的快捷功能

2.1 **設定鍵**

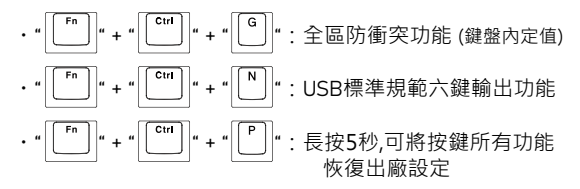

#### 2.2 **背光功能快捷鍵**

**側背光功能**

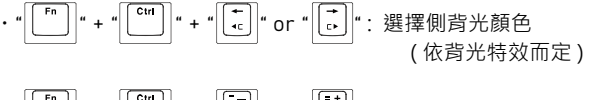

- ‧" " + " " + " " or " ":調整側背光特效變化速度 ( 依背光特效而定 )
- . "  $\boxed{\begin{bmatrix} \begin{bmatrix} \mathsf{r}_{\mathsf{n}} \\ \mathsf{u} \end{bmatrix}}$  " + "  $\boxed{\begin{bmatrix} \begin{bmatrix} \mathsf{mso} \\ \mathsf{u} \end{bmatrix}}$  " : 側背光開啟跟關閉 · ON / OFF

$$
\cdot \sqrt{\text{[}}^{\text{[}}\text{]}\text{]}\text{''} + \text{''}\text{[}}\text{'''}\text{]}\text{''}: (1.67\text{ [m]}\text{)}\text{`}
$$

**按鍵背光**

‧" " + " " or " ":調整按鍵背光明亮度 ( 四階 )

- . "  $\begin{bmatrix} \begin{bmatrix} F^{n} \end{bmatrix}$ " + "  $\begin{bmatrix} C \end{bmatrix}$ " or "  $\begin{bmatrix} C \end{bmatrix}$ " : 選擇按鍵背光顏色 ( 依背光特效而定 )
- ‧" " + " " or " ":調整按鍵背光特效變化速度 ( 依背光特效而定 )
- . .  $\begin{bmatrix} \begin{bmatrix} F^n \end{bmatrix}^n + \begin{bmatrix} \begin{bmatrix} \text{Scal} \end{bmatrix}^n \end{bmatrix}^n$ . 按鍵背光開啟跟關閉, ON / OFF
- ‧" " + " ":光跡追蹤 ( 5種效果切換 )
- ‧" " + " ":單色恆亮及呼吸背光特效切換
- . " | | ¯ ¯ | | ↓ + " | | ◎ | " : 自訂背光模式

此功能提供5組使用者自訂背光功能,讓使用者依個人喜好,設定想 要的背光按鍵及顏色, 分別儲存於按鍵 1/2/3/4/5 中。 當按下FN+DEL一次後,會啟動第一組自訂背光,再按 FN+DEL一 次, 切換下一組, 以此類推。

使用者也可直接按壓FN+1/2/3/4/5 直接叫出對應的自訂背光效果。

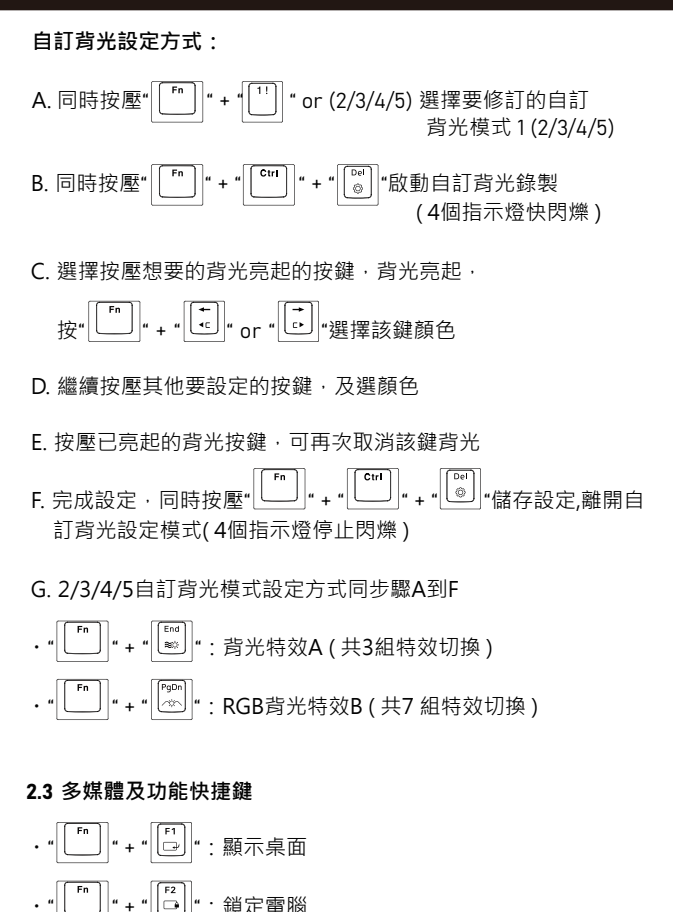

- ‧" " + " ":搜尋檔案或資料夾 . "  $\begin{bmatrix} \begin{bmatrix} F^n \end{bmatrix}$ " + " $\begin{bmatrix} F^4 \end{bmatrix}$ " : 計算機 · "  $\lceil \lceil \frac{r}{n} \rceil \rceil$  + "  $\lceil \frac{r}{2} \rceil \rceil$  : 我的電腦 |" + "  $\boxed{\left[\frac{16}{23}\right]}$ " : 開啟 E -Mail 軟體  $\frac{1}{\epsilon}$   $\left|\frac{r}{r}\right|$   $\left|\frac{r}{r}\right|$   $\left|\frac{r}{r}\right|$  : 開啟網路瀏覽器 " | [" | " + " | [8] " : 多媒體呼叫 · " | Fn | " + " |  $\lceil \frac{F9}{n} \rceil$  " : 播放/暫停  $\cdot$  " $\left| \begin{array}{c} \text{Fn} \ \end{array} \right|$  " + " $\left| \begin{array}{c} \text{F10} \ \text{H4} \ \end{array} \right|$  " : 回上一首  $\cdot$  "  $\left| \begin{array}{c} \mathsf{F}^{\mathsf{n}} \\ \end{array} \right|$  " + "  $\left| \begin{array}{c} \mathsf{F}^{\mathsf{11}} \\ \end{array} \right|$  " : 停止  $\cdot$  " $\left[\overline{\phantom{a}}\right]$ " + " $\left[\overline{\phantom{a}}\right]$ " : 回下一首  $+$  " $\left| \frac{\text{fesc}}{\text{EQ}} \right|$ ": 開啟跟關閉全部鍵盤鎖鍵功能 ( 所有背光功能熄滅, 單單ESC鍵背光亮起 )
	- .  $\cdot$   $\left| \begin{bmatrix} \mathbf{F}^n \\ \mathbf{F}^n \end{bmatrix} \right|$  +  $\cdot$   $\left| \begin{bmatrix} \mathbf{F}^n \\ \mathbf{F}^n \end{bmatrix} \right|$  +  $\cdot$  開啟跟關閉鎖Windows/Application鍵

#### 2.4 **智慧旋鈕功能**

智慧滾輪模式相容於Windows 10內建協定,只要您的電腦使用 Windows 10最新版本,皆可支援,無須任何額外驅動程式,從最簡單 的Windows 10 隨附應用程式,專業軟體皆能套用此功能。 智慧轉輪可依不同軟體自訂功能,並能根據軟體自動切換至對應的設 定。隨心切換,滾動瀏覽、縮放或旋轉、調整畫筆、影片剪輯及多媒 體播放等功能。

#### **按壓下列按鍵進行旋鈕功能切換**

‧" ":**滾輪音量調整模式** 滾輪順時針: 調整音量大聲 滾輪逆時針: 調整音量小聲 按壓滾輪: 音量靜音

### · "<sup>(●)</sup>" · 滾輪工作百面選項模式

 滾輪順時針: 向右移動工作頁面選項 滾輪逆時針: 向左移動工作頁面選項 按壓滾輪: 選取頁面

### ‧" ":**智慧轉輪功能 (如下圖)**

- 1. 請至開始>控制台>裝置>轉輪選項進行相關滾輪功能設 アンディア 定てる こうしょう 定てる こうしょう
	- 2. 將游標移置或切換到對應的軟體, 堂厭旋鈕叫出智慧轉 輪,選轉旋鈕選定所要的功能後按壓旋鈕選定。 (智慧轉輪功能項目會依對應的軟體及自行設定的不同, 自行切換對應的功能選項)

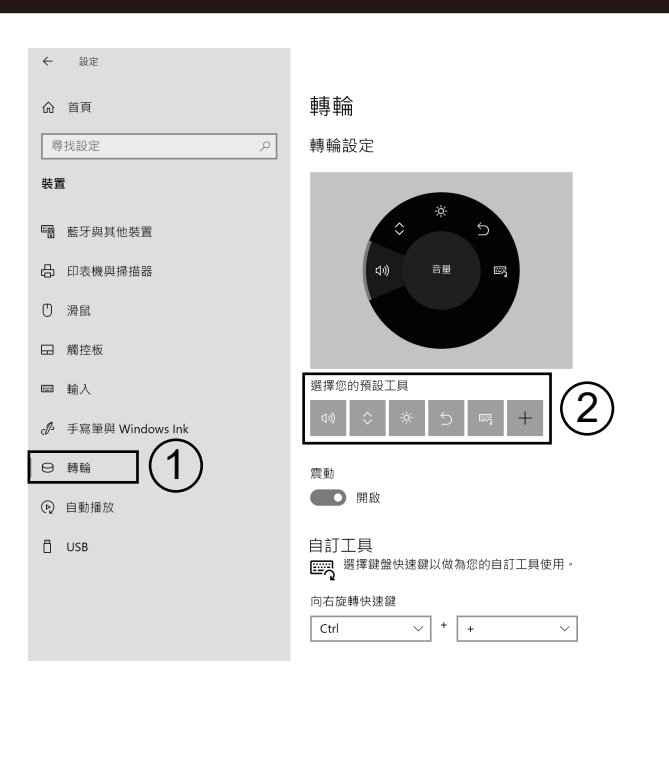

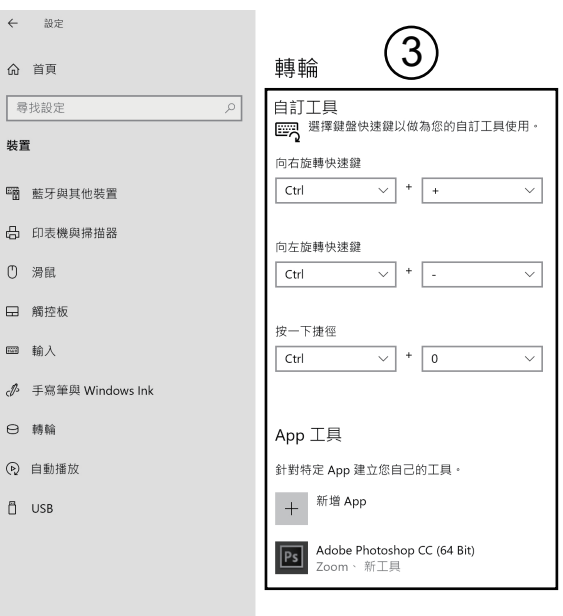

#### 3.**應用軟體**

此軟體只能對應於有線介面下執行操作,但設定完成儲存於鍵盤的參 數設定,後續可套用於無線模組,請至iRocks 官網下載此機種最新的 應用軟體及進行下列步驟安裝,此軟體支援背光、巨集、多媒體 等設 定。

1. 雙擊所下載的軟體並依安裝步驟進行軟體安裝

2. 將鍵盤底部開關撥至" W "並插入電腦組機中,軟體會自動辨識

3. 啟動軟體, 軟體會與鍵盤進行連接, 這會花一點時間

注意: 鍵盤底部開關須撥至" W ", 軟體才能正常使用

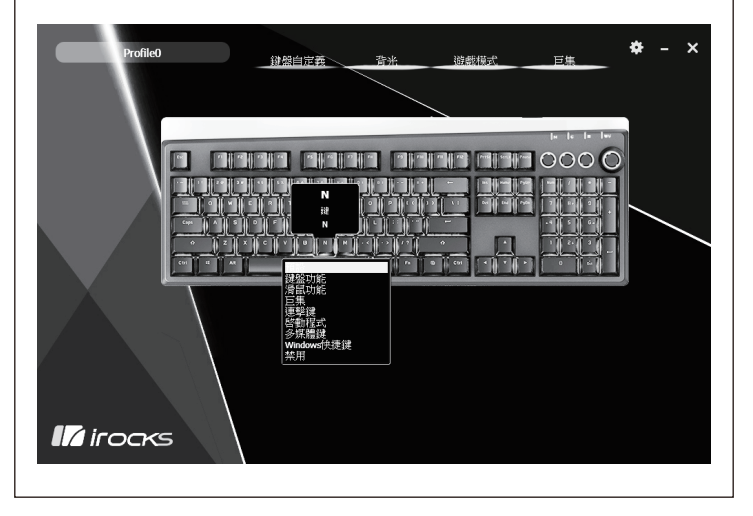

### **疑難排解及注意事項**

 若鍵盤在無線模式下無法正常動作,或有任何疑問,請嘗試下面步驟 説明:

- ‧確認鍵盤底部開關是撥在" R "位置。。
- ‧重新插拔USB迷你無線接收器,並確認與電腦的USB連接埠正常連接。
- · 當無線鍵盤的低雷量指示燈亮起時, 代表雷源不足, 請進行充雷。
- ‧無線產品使用時,若中間有金屬等干擾源,將會影響無線接收距離。
- ・無線鍵盤在一段時間內不使用,鍵盤為了省電將會自動進入休眠,按 鍵盤任意鍵即可喚醒,無線連結將自動恢復。
- ・長時間不使用鍵盤,請適時對鍵盤進行充電,勿讓電池低於低電壓過 久,以確保電池正常運作。
- ‧長時間不使用鍵盤請開關請撥至" W "。
- ‧請避免鍵盤在潮濕環境下使用或放置陽光直射的地方。
- ‧請勿將鍵盤暴露於過高或過低的溫度,並勿靠近火源。

### **ID辨識碼設定**

 每款無線滑鼠與鍵盤在使用前需進行ID辨識碼設定,但此產品在出廠 時都完成ID設定碼,使用者只需將硬體安裝完成插入電腦的 USB連接 埠之後即可立即使用此無線鍵盤。此 ID 設定的功能在於防止電腦與鍵 盤間之無線訊號被其他在同一環境下的無線產品所影響 ,才需進行設 定。

如果鍵盤無法正常運作,請依照下列的步驟重新設定 ID。

1. 確定鍵盤底部開關是撥在" R "位置,鍵盤的電池有電。

2. 同時按壓鍵盤FN + P 約 3秒鐘,讓鍵盤進入對碼模式。(P鍵會閃爍)

- 3. 重新插拔USB接收器。
- 4. 移動鍵盤靠近USB接收器, 距離約15公分以內; 此時鍵盤會自行與接 收器連結進行ID辨識碼的設定。 (這段ID設定過程完成需4~8 秒鐘的設定時間)
- 5. 完成ID設定可使用。
- 6. 對碼程序要在1分鐘內完成,如果鍵盤仍然無法正常運作,請將USB接 收器從電腦的USB連接埠移出,然後再重複2~4安裝程序。

#### 使用警語

- 1 經型式認證合格之低功率射頻雷機,非經許可,公司、商號或使用者 均不得擅自變更頻率、加大功率或變更原設計之特性及功能。
- 2. 低功率射頻電機之使用不得影響飛航安全及干擾合法通信: 經發現有 干擾現象時,應立即停用,並改善至無干擾時方得繼續使用。前項合 法涌信,指依雷信法規定作業之無線雷涌信。低功率射頻雷機須忍受 合法涌信或丅業、科壆及醫療用雷波輻射性雷機設備之干擾。
- ※ 무선 키보드 / 마우스 세팅 방법
- 1. 최초 사용시
- (1) 무서수신기를 PC의 USB 전면 포트에 연결 합니다.

(2) 키보드와 마우스에 건전지를 넣은후 파워스위치의 전원을 On 으로 전화 및 수시기의 LED 깜박거림을 확인 후 사용합니다. \* 장시간 사용을 하지 않는 경우 절전을 위해 Deep Sleep 모드로 자동 전환되며, Deep Sleep 모드에서 Wake up 시 수신기와의 재연결 과정에서 약간의 Delav Time 이 생길 수 있습니다.

- 2. 키보드 / 마우스 수동세팅 방법 ( 시스템 환경에 따라 초기 세팅값이 해제될 경우의 수동세팅 )
- (1) 키보드 또는 마우스 바닥면의 커넥트 버튼을 누릅니다. 연결시까지 10초 내외의 소요시간이 발생합니다.
- (2) 연결이 완료되면 수신기의 LED 깜박거림을 확인 후 사용합니다.
- 3. 세팅 또는 제품사용의 불편함이 발생시 당사 고객센타로 문의하시면 친철히 안내해 드리겠습니다.

\* 사용자 안내문 : B급기기(가정용 방송통신기자재) 이 기기는 가정용(B) 전자파적합기기로서 주로 가정에서 사용하는 것을 목적으로 하며, 모든 지역에서 사용할 수 있습니다.

### 아이락스 고객센터 : www.i-rocks.co.kr

#### **Federal Communication Commission Interference Statement**

This equipment has been tested and found to comply with the limits for a Class B digital device, pur-suant to Part 15 of the FCC Rules. These limits are designed to provide reasonable protection against harmful interference in a residential installation. This equipment generates, uses and can radiated ra-dio frequency energy and, if not installed and used in accordance with the instructions, may cause harmful interference to radio communications. However, there is no quarantee that interference will not occur in a particular installation. If this equipment does cause harmful interference to radio or television reception, which can be determined by turning the equipment off and on, the user is en-couraged to try to correct the interference by one of the following measures:

- ©Reorient or relocate the receiving antenna.
- © Increase the separation between the equipment and receiver
- ©Connect the equipment into an outlet on a circuit different from that to which the receiver is connected
- © Consult the dealer or an experienced radio/TV technician for help.

FCC Caution: To assure continued compliance, (example – use only shielded interface cables when connecting to computer or peripheral devices). Any changes or modifications not expressly approved by the party responsible for compliance could void the user's authority to operate this equipment.

FCC Radiation Exposure Statement

This equipment complies with FCC radiation exposure limits set forth for an uncontrolled environ-ment. This equipment should be installed and operated with minimum distance 20 cm between the ra-diator & your body.

This device complies with Part 15 of the FCC Rules. Operation is subject to the following two condi-tions:

(1) This device may not cause harmful interference, and (2) this device must accept any inter-ference received, including interference that may cause undesired operation.

# **NCC警語**

「取得審驗證明之低功率射頻器材,非經核准,公司、 商號或使用者均不得擅自變更頻率、加大功率或變更原 設計之特性及功能。低功率射頻器材之使用不得影響飛 航安全及干擾合法通信;經發現有干擾現象時,應立即 停用,並改善至無干擾時方得繼續使用。前述合法通信 ,指依電信管理法規定作業之無線電通信。低功率射頻 器材須忍受合法通信或工業、科學及醫療用電波輻射性 電機設備之干擾。」

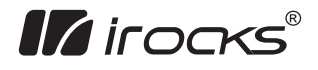

### iRocks Technology Co., Ltd.

### Headquarter Office

7F., No. 786, Zhongzheng Rd., Zhonghe Dist., New Taipei City 23586, Taiwan Tel : +886-2-2225-5080 Fax : +886-2-2228-1712 www.i-rocks.com i-Rocks Korea www.i-rocks.co.kr i-Rocks Malaysia 57-A, Jalan SS21/1A, Damansara Utama, 47400, Petaling Jaya, Selangor, Malaysia Tel : +603-77339233 www.i-rocks.com

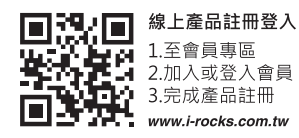

# K71R & DG011